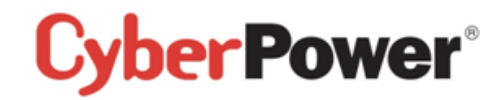

# **Quick Start Guide** BR700ELCD / BR1000ELCD / BR1200ELCD

## $FN/FR/CZ / PI$

## K01-C000244-00

# SAFETY /SÉCURITÉ / REZPEČNOSTNÍ INSTRUKCE / REZPIECZEŃSTWA

## CAUTION! DO NOT USE FOR MEDICAL OR LIFE SUPPORT FOUJPMENT!

CAUTION! To prevent the risk of fire or electric shock, install in a temperature and humidity controlled indoor area, free of conductive contaminants.

CAUTION! To avoid electrical shock, turn off the unit and unplug it from the AC power source before servicing the battery or installing a computer component. CAUTION! DO NOT USE WITH OR NEAR AQUARIUMS!

CALITIONI DO NOT LISE WITH LASER PRINTERSL

#### NE PAS UTILISER POUR DES EQUIPEMENTS MEDICAUX!

ATTENTION ! Pour éviter les risques d'incendie ou d'électrocution installez l'UPS dans une pièce dont la température et l'humidité sont contrôlées et qui est dépourvue de contaminants conducteurs.

ATTENTION! Pour éviter les électrocutions, éteignez l'UPS et débranchez-le de la source de courant CA avant d'installer un composant d'ordinateur

NE PAS UTILISER AVEC OU A PROXIMITE DES AQUARIUMS! NE PAS brancher une imprimante laser.

## UPOZORNĚNÍL. NEPOUŽÍVEJTE PŘÍSTROJ PRO MEDICÍNSKÉ APLIKACE NEBO PRO ZAŘÍZENÍ NA OCHRANU I IDSKÉHO ŽIVOTAL

#### **I IPOZORNĚNÍL**

Kvůlirizikupožáruneboúrazuelektrickýmproudempoužívejtepřístrojpouzevevnitřníchprostorách s regulovanouteplotou a vlhkostí, bez vodivýchčástic.

UPOZORNĚNÍ! Kvůlirizikuúrazuelektrickýmproudempřivýměněbaterieodpoite UPS odnapájení. UPOZORNĚNÍ! NEPOUŽÍVEJTE V BLÍZKOSTI AKVÁRIÍ! LIPOZORNĚNÍ! NEPOUŽÍVEJTE S LASEROVÝMI TISKÁRNAMI!

UWAGA! URZADZENIE NIE JEST PRZEZNACZONE DO SPRZETU MEDYCZNEGO LUB PODTRZYMUJACEGO FUNKCJE ŻYCIOWE!

UWAGA! Abyuniknąć ryzykapożarulubporażeniaprądemelektrycznymnależyinstalować

urządzeniewpomieszczeniachzamknietych, wkontrolowanychwarunkachtemperaturyiwilgotności, wolnychodzanieczyszczeń

UWAGA! Abvuniknać porażeniapradem.

przedprzystąpieniemdowymianyakumulatoralubpodłączaniasprzętukomputerowegowyłączurządzenieiwyjmij wtyczkę zgniazdazasilania.

UWAGA! NIE UŻYWAĆ DO AKWARIÓW LUB W ICH POBLIŻU! LIWAGALNIE LIŻYWAĆ Z DRUKARKAMI LASEROWYMIL

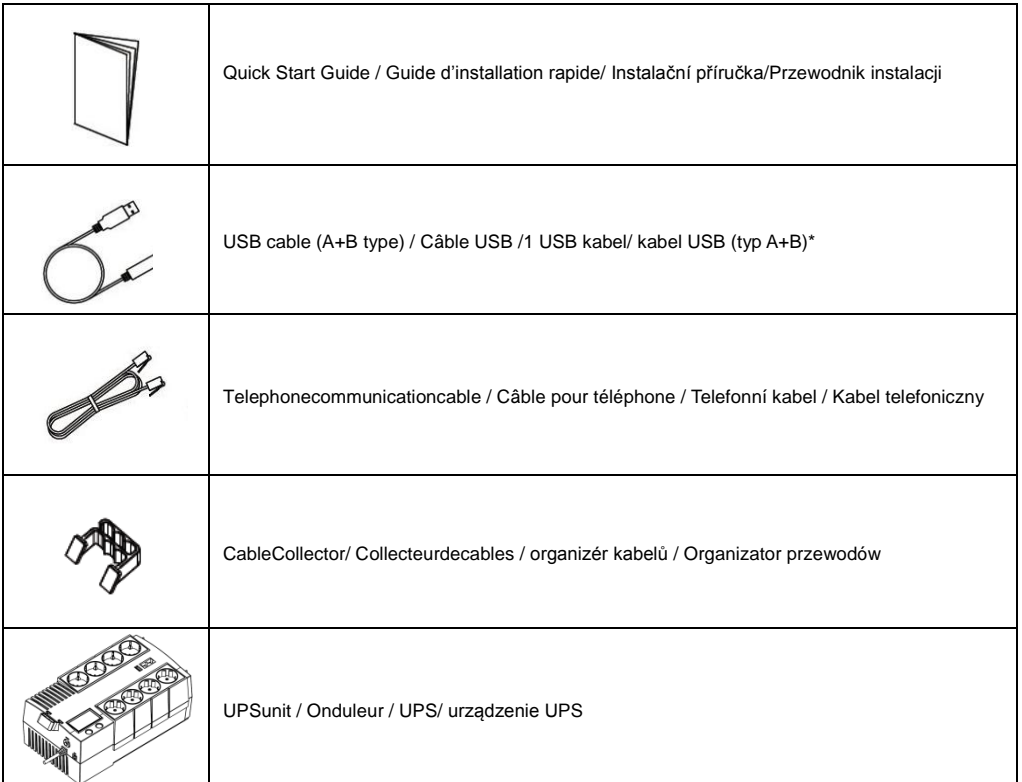

\*PowerPanel® Personal Edition software is available on our website. Please visit www.cyberpower.com and go to the Software Section for free download.

Le logiciel PowerPanel® Personal Edition est disponible sur notre site www.cyberpower.com dans la rubrique « Logiciels ». Vous pouvez le télécharger gratuitement.

Software PowerPanel® Personal Edition je kestaženínanašíwebovéstránce.Jdětena www.cyberpower.com adále do částiSoftware, kde je software k dispozicizdarma.

Oprogramowanie PowerPanel® Personal Edition dostepne do pobrania bezpłatnie ze strony www.cyberpower.com

## **UNPACKING / DEBALLAGE / VYBALENÍ /ROZPAKOWANIE**

## *INSTALLATION / GUIDE D'INSTALLATION /INSTALACE / INSTALACJI*

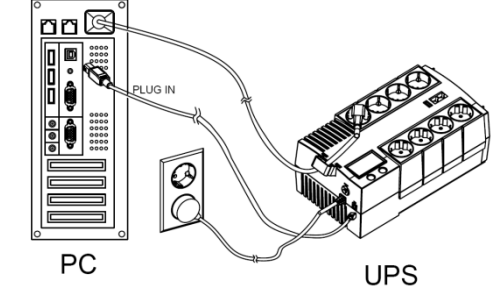

Recharging the battery for at least 8 hours is recommended to ensure that the battery's maximum charge capacity is achieved. If you will use the software, connect the USB cable to the USB port on the UPS. To protect a fax, telephone, modem line or network cable, connect a telephone cable or network cable from the wall jack outlet to the IN jack of the UPS. Then connect a telephone cable or network cable from the OUT jack on the UPS to the modem, computer, telephone, fax machine, or network device.

Il est recommandé de charger la batterie pendant au moins 8 heures pour vous assurer qu'elle soit chargée au maximum. Si vous utilisez le logiciel, branchez le câble USB au port USB de l'onduleur. Pour protéger un fax, un téléphone, un Modem, ou un câble réseau, branchez un câble téléphonique ou le câble réseau de la prise de prise murale à la prise IN de l'onduleur. Ensuite, connectez un câble téléphonique ou le câble réseau sur la prise OUT sur l'onduleur pour le modem, ordinateur, téléphone, télécopieur ou un périphérique réseau.

DoporučujemenabíjetUPSpodobualespoň 8 hodin, což zaručí, žebaterieUPSbudoudostatečně nabity. Pokud budete používat software, propojte UPS s počítačem pomocí USB kabelu. Pokud potřebujete použít přepěťovou ochranu faxu, telefonu, modemu nebo síťového kabelu, připojte kabel ze zásuvky ve zdi do zdířky IN. Dále připojte další kabel ze zdířky OUT z UPS do modemu, faxu, telefonu nebo síťového konektoru.

Zalecasię ładować akumulatoryprzezconajmniejosiemgodzin, abyzapewnić

osiągnięciemaksymalnegostanunaładowania. Jeśli będziesz używać oprogramowanie, podłącz kabel USB do portu USB w UPS.Aby zabezpieczyć linię sieciową lub telefoniczną , należy podłączyć odpowiedni przewód (od źródła sygnału) do gniazda wejściowego RJ45 UPSa (IN). Następnie, korzystając z gniazda wyjściowego RJ45(OUT), podłączyć odpowiednie urządzenie do UPSa i zapewnić w ten sposób jego ochronę.

## *DESCRIPTION / OPERATIONS DE BASE / Provoz/PODSTAWOWA OBSŁUGA*

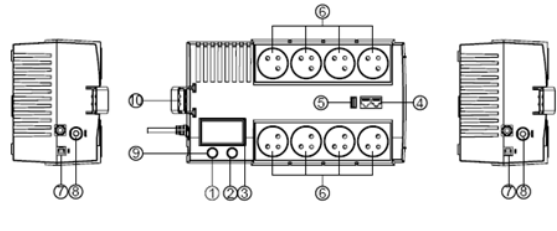

*Français*

- ① Power Switch / Bouton marche/arrêt / Vypínač / / Włącznik zasilania
- ②LCD Function Selected Switch / Interruption de sélection de la fonction LCD /Přepínač stavových informací LCD displeje/ Wybór funkcji wyświetlanej nayświetlaczu LCD
- ③LCD Indication / Indications LCD /Displej LCD /Wyświetlacz LCD
- ④CommunicationProtectionPorts / ProtectionparafoudreRJ45 / Přepěťováochranadatovélinky / Gniazdazabezpieczająceurządzeniakomunikacyjne
- ⑤BatteryChargerport / Portduchargeurdebatteries / Konektor pro nabíječku baterií / Port ładowania USB
- ⑥ACoutlet/ SortieAC / Vstupnízásuvka / Przewódzasilania AC
- ⑦USBPorttoPC / PortUSBversPC /USB rozhraní pro PC / Port USB do połączenia z PC
- ⑧CircuitBreaker / Disjoncteur / Jistič / Bezpiecznikwejściowy
- ⑨Power on LED / Voyant DEL alimentation / Kontrolka zapnutí/ Sygnalizacja pracy LED
- ⑩CableCollector/Collecteurdecables / Organizér kabelů / Organizator przewodów

For more information, visit www.cyberpower.com All rights reserved. Reproduction without permission is prohibited.

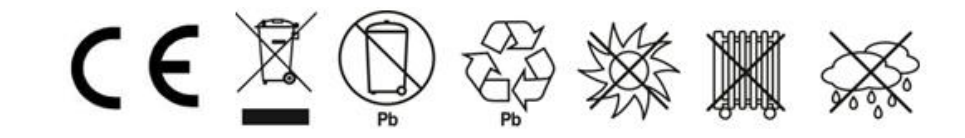